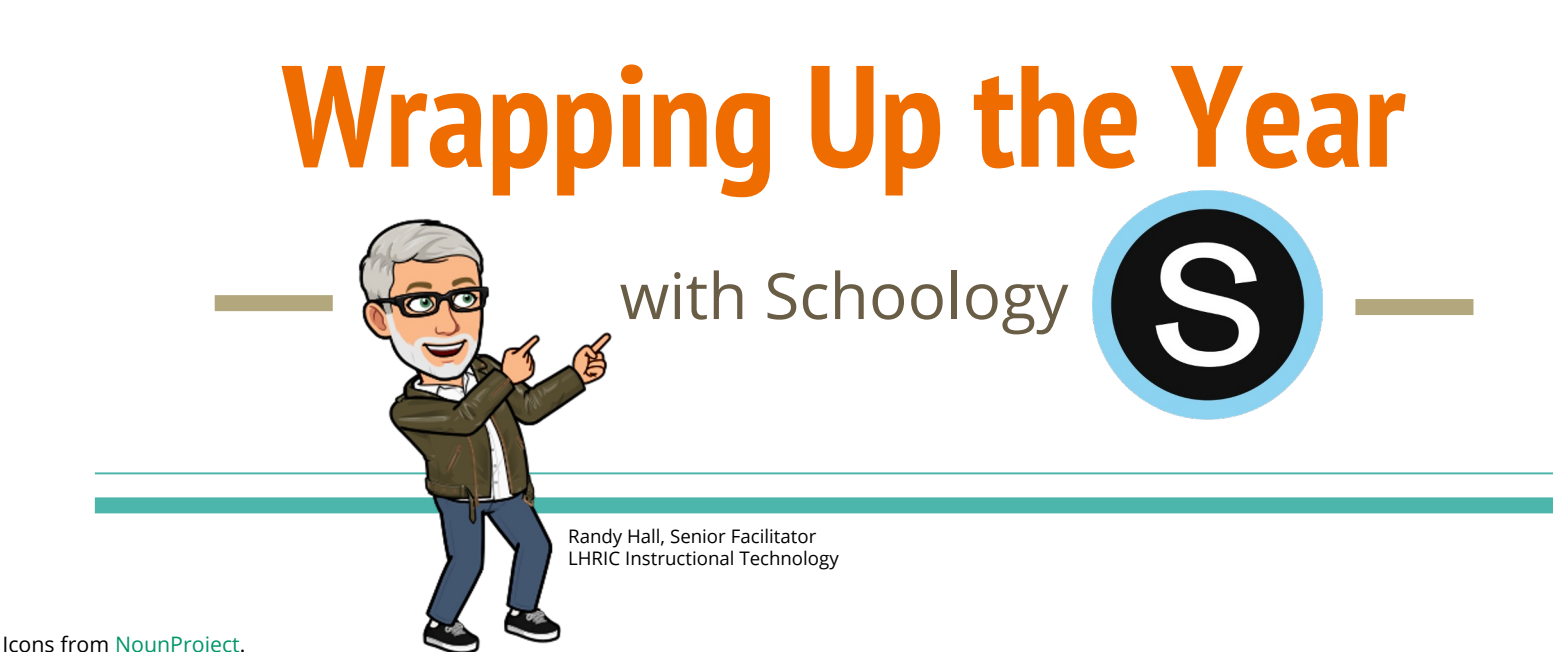

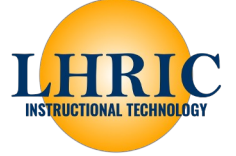

# **END OF YEAR PATH TO SUCCESS**

### **FIRST…**

Finalize collection & grading of all student work & review gradebook/final grades.

### **THEN…**

Save course materials to Resources for later use.

# **End-of-Year Steps for Schoology Teachers**

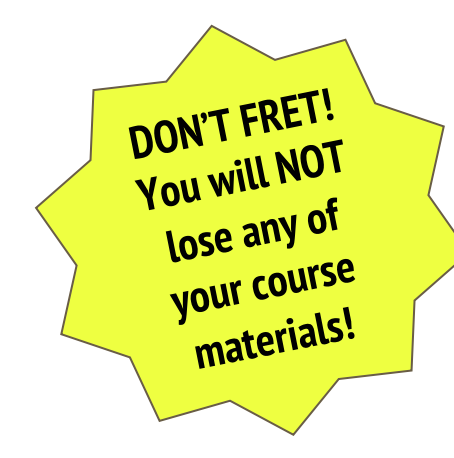

**PRE-CHECK** *When will courses archive?*

Finalize Submissions & Grades

Save Course Materials to  $\sqrt{2}$ Resources

> OPTIONAL: Export Gradebook & SGY Groups

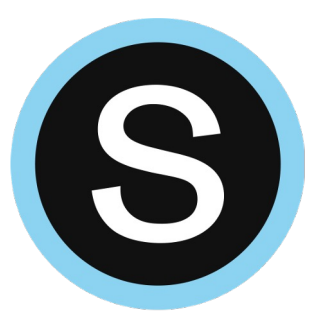

# **Learn about Archived Courses**

# **Archived Courses**

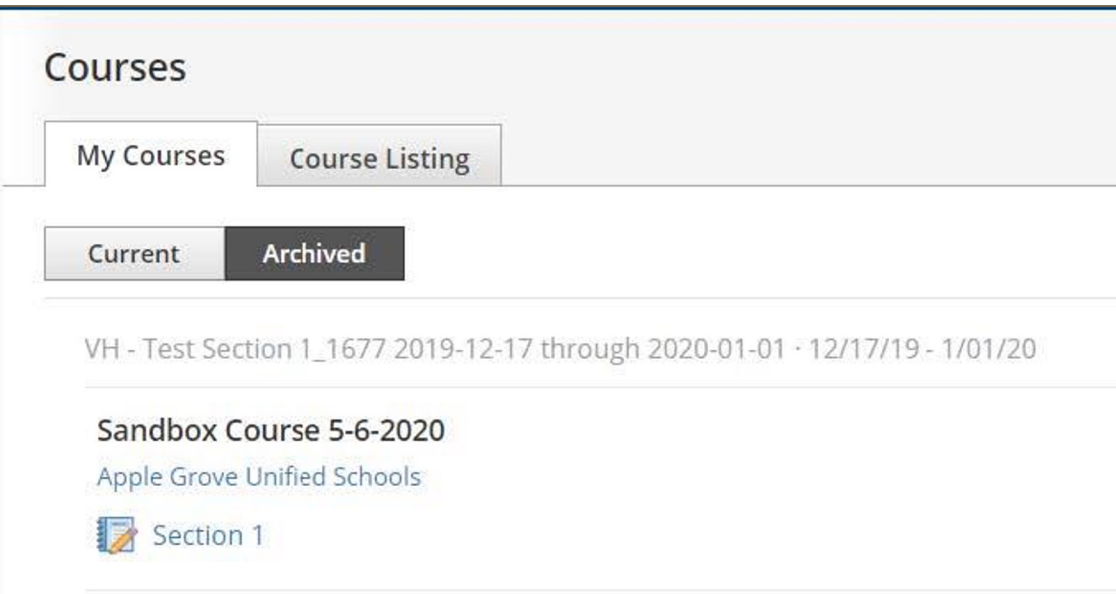

### **WHY?**

Preserves all previous course materials & updates, student submissions, discussion posts, assessments, roster, and grades.

### **WHEN?**

Automatically occurs 24-30 hours after final date of grading period.

### **WHERE?**

Go to **Courses > My Courses.** Click **Archived**.

#### **HOW TO:** [Where will I find archived courses?](https://support.schoology.com/hc/en-us/articles/205627937-How-do-I-end-a-school-year-on-Schoology-)

# **What is end date of my final grading period?**

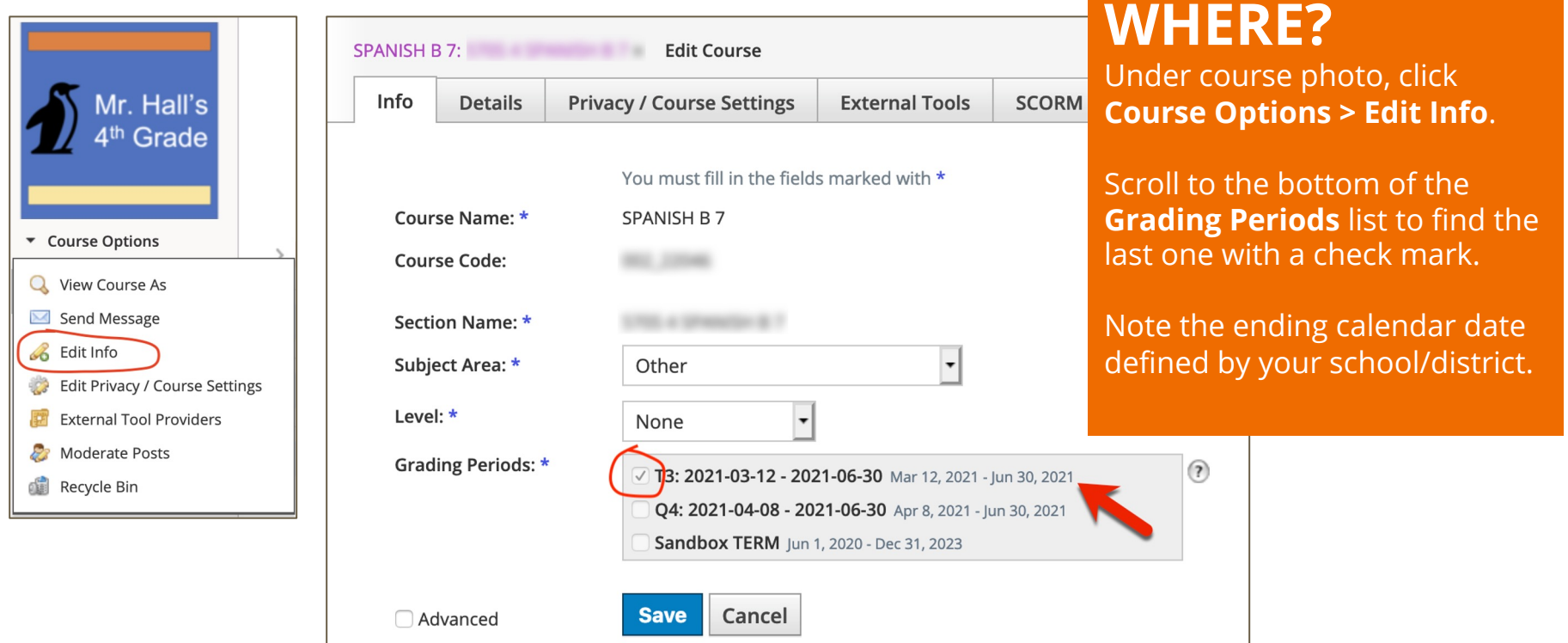

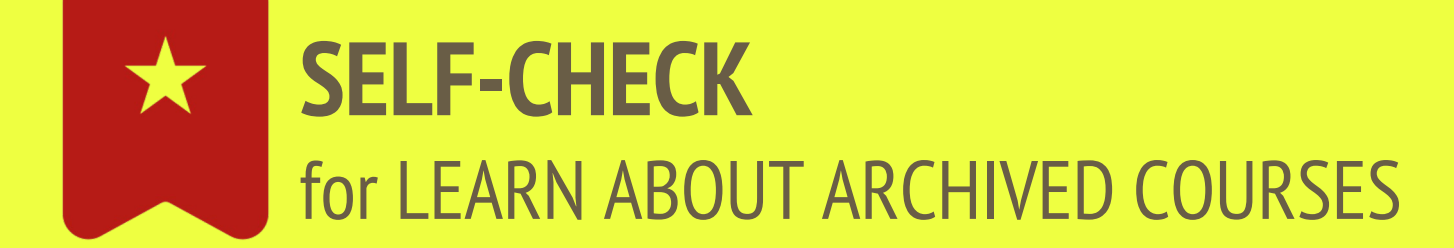

Do I know when my Schoology courses will archive?

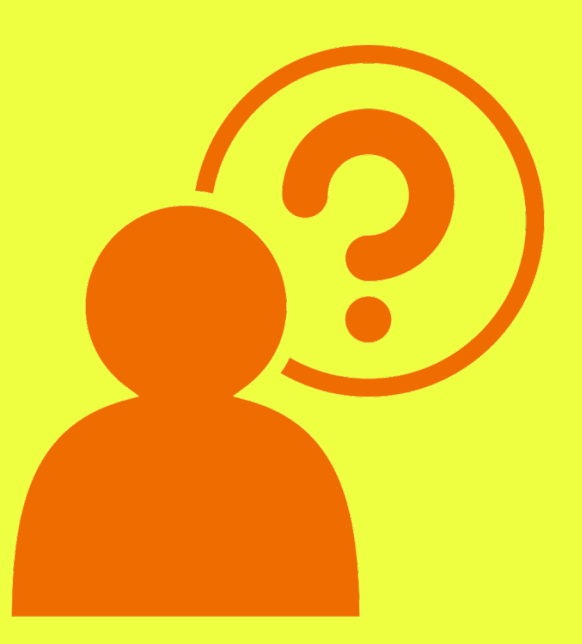

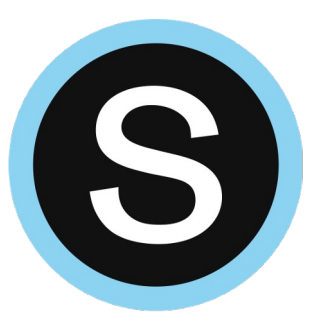

### **Finalize Submissions & Grades**

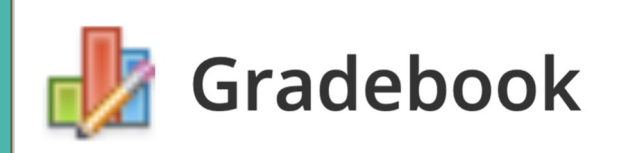

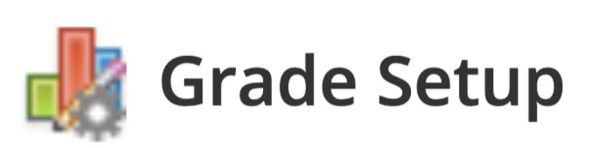

Inform Students of Deadlines & Finalize Submissions

Review Gradebook

### **Inform Students of Deadlines & Finalize Submissions**

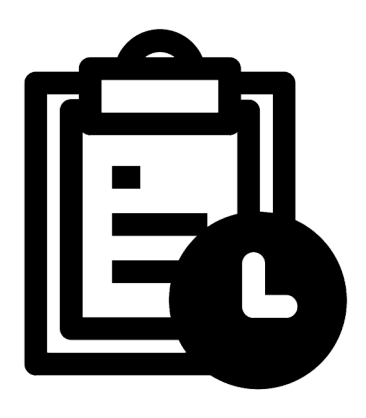

Communicate deadlines to students for late/missing work.

If needed, teachers can prevent additional submissions using the "**[lock](https://support.schoology.com/hc/en-us/articles/115015676767-Assignments-Submissions-Disabled-vs-Lock)**[" option](https://support.schoology.com/hc/en-us/articles/115015676767-Assignments-Submissions-Disabled-vs-Lock) for assignments or discussions.

Remember to mark assignments in your gradebook with the **[Missing](https://support.schoology.com/hc/en-us/articles/214826077-How-Do-I-Use-Exceptions-in-My-Gradebook-)** [or](https://support.schoology.com/hc/en-us/articles/214826077-How-Do-I-Use-Exceptions-in-My-Gradebook-) **[Incomplete](https://support.schoology.com/hc/en-us/articles/214826077-How-Do-I-Use-Exceptions-in-My-Gradebook-)** [exceptions](https://support.schoology.com/hc/en-us/articles/214826077-How-Do-I-Use-Exceptions-in-My-Gradebook-) to make these easier to find.

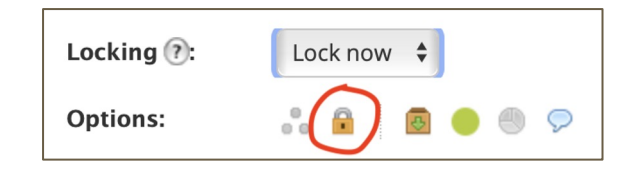

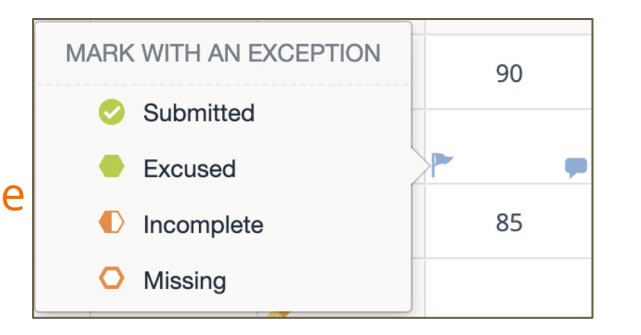

#### **STUDENT TIP:**

[This YouTube video for students from FUHSD](https://youtu.be/BH-RdK9om7k) illustrates how students can find late/missing work.

### **Review Gradebook**

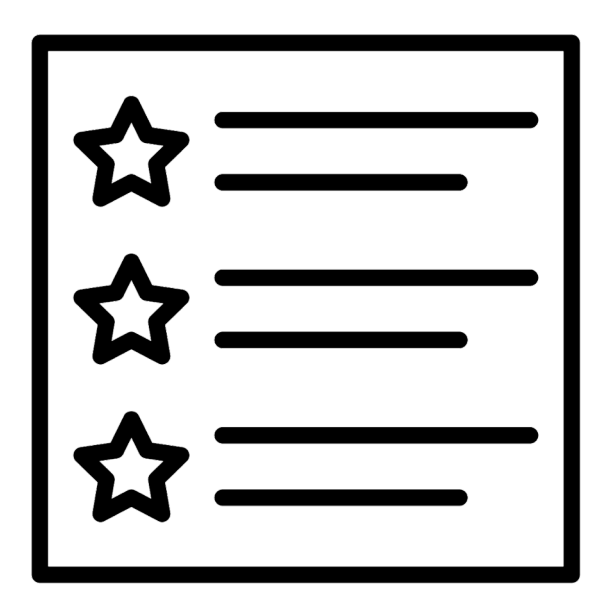

- Check for Missing Assignments
- **Grade/Score Late Submissions**
- Use BULK EDIT
- Any outside-of-Schoology work to add?
- Need override columns?
- Are Final Grade Settings accurate?

### **Check for missing assignments & Grade/Score late submissions**

Gradebook

[If you've used the "Missing"](https://support.schoology.com/hc/en-us/articles/214826077-How-Do-I-Use-Exceptions-in-My-Gradebook-)  exception throughout the year...

use the gradebook [VIEW filter](https://support.schoology.com/hc/en-us/articles/201001903-Courses-Gradebook) *"Marked 'Missing' with Submission"* to highlight missing items that have new submissions.

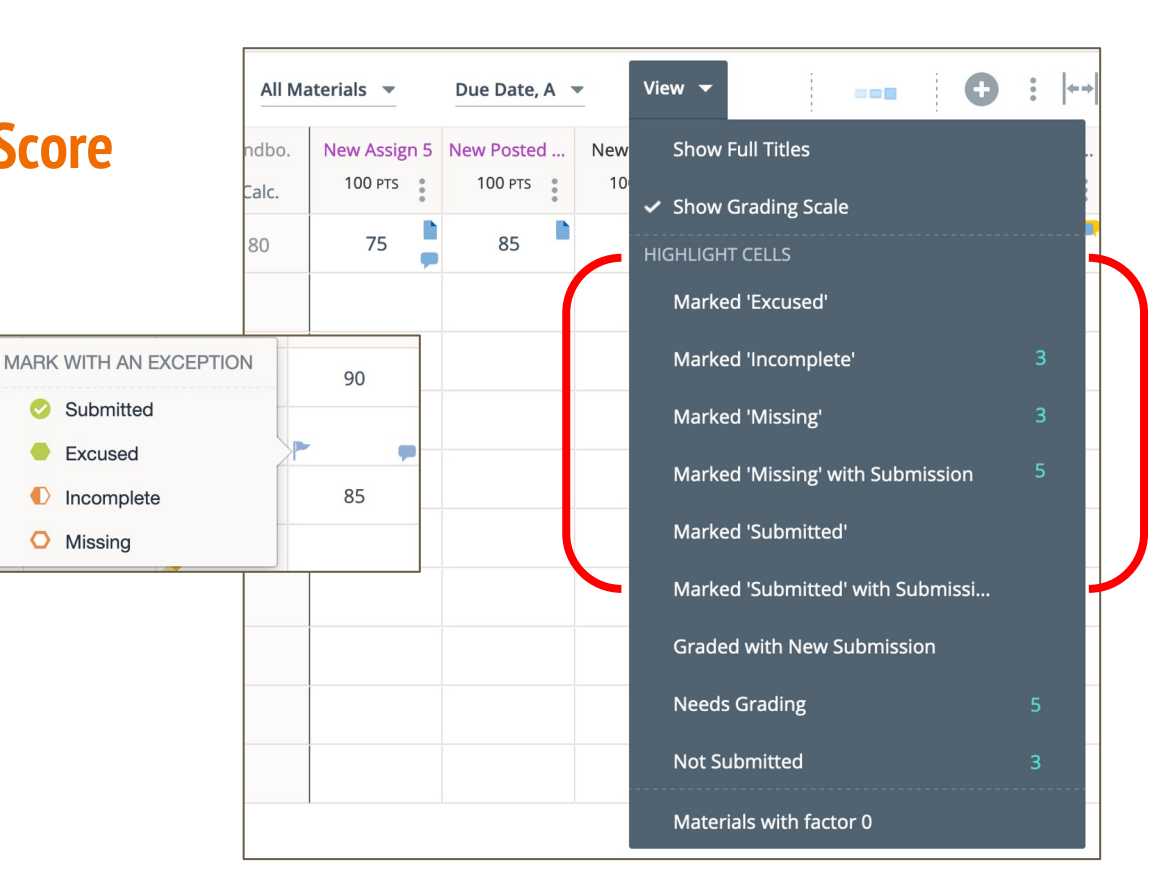

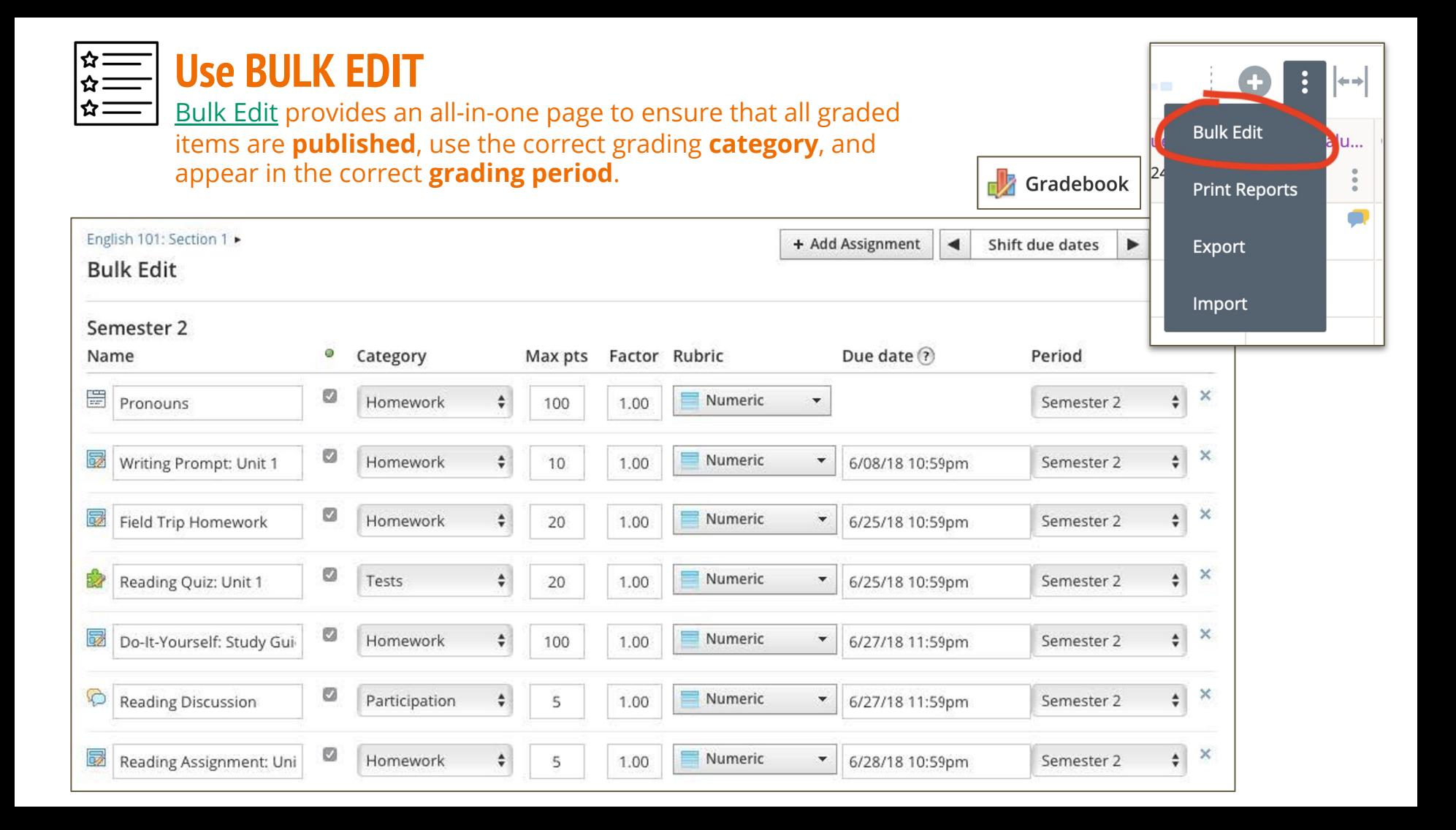

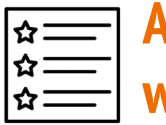

#### **Any outside-of-Schoology work to add?**

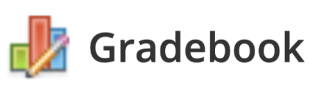

Use the **Add Grade Column** [option to record activities and](https://support.schoology.com/hc/en-us/articles/208570467)  grades that occured offline or outside of Schoology such as performance-based projects, field trips, extra credit opportunities or an activity in another platform.

*alternative: add an assignment & "Disable Submissions"* 

**Add Assignment Add Test/Quiz Add Discussion Add Grade Column** 

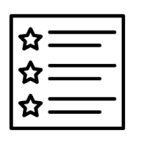

### **Need Override columns?**

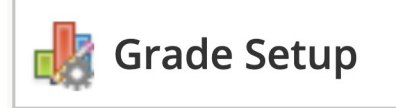

If desired, teachers can use either, or both, a *Course Override Column* and *Grade Period Override Columns* in the Grade Setup of their course.

Find these options in the Final [Grade Settings area of your Grade](https://support.schoology.com/hc/en-us/articles/215633118)  Setup.

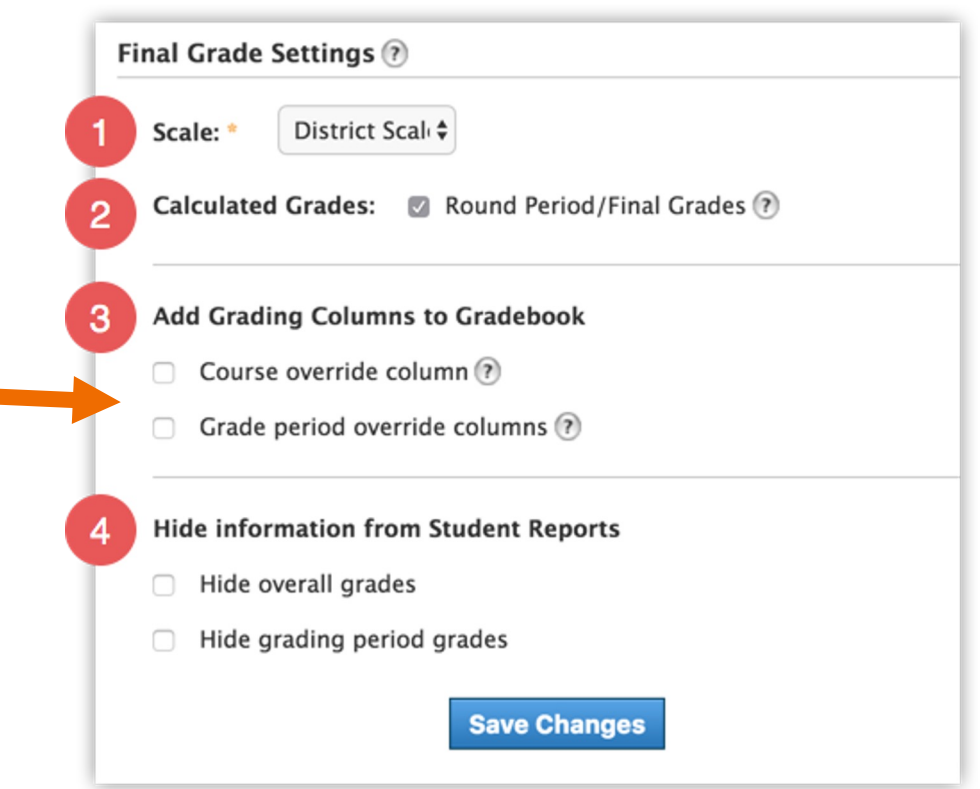

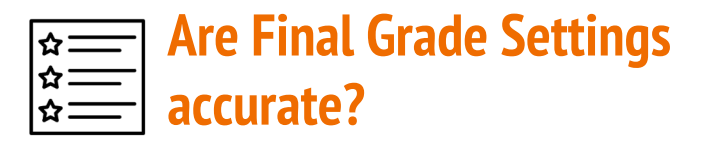

Gradebook

[Ensure you have the correct final](https://support.schoology.com/hc/en-us/articles/215633118)  gradebook scale selected for your course.

Also, teachers using percentage-based scales should also enable the *Round Period/Final Grades* option.

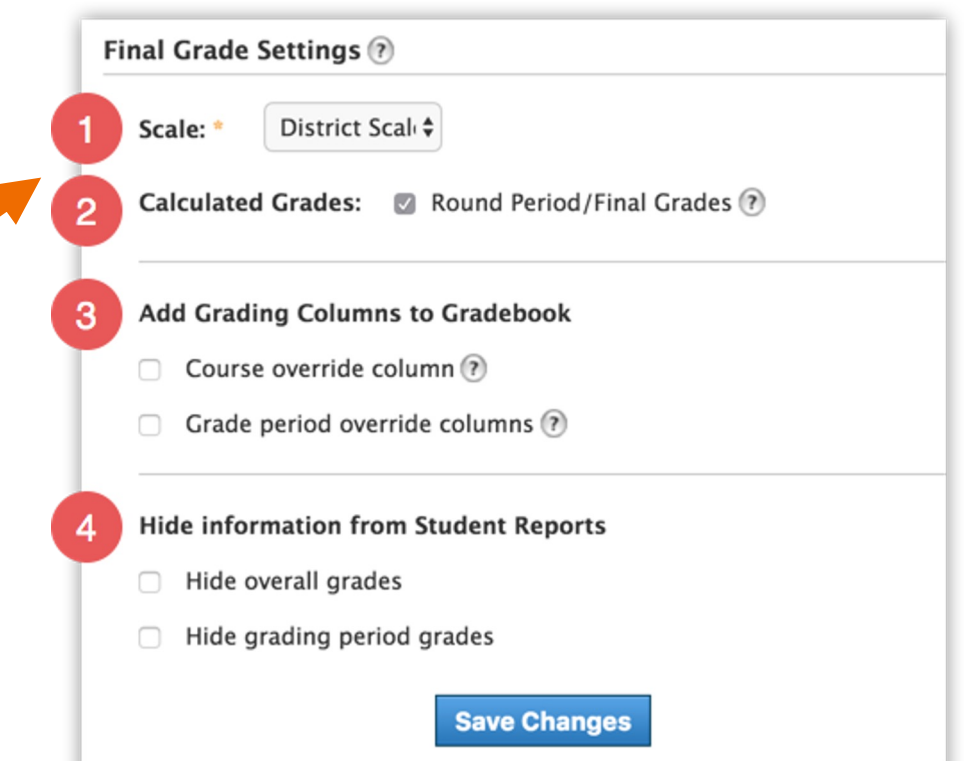

# **SELF-CHECK**  for FINALIZE SUBMISSION & GRADES

- ❏ communicated deadlines for final/late work to students?
- ❏ any assignments that need exception applied for incomplete, missing, or excused work?
- ❏ any submitted student work that needs grading or scoring?
- ❏ any unpublished materials that should be re-published in order to factor into the calculated overall/period grades?
- ❏ any graded work completed outside of Schoology to add so that calculated overall/period grades are accurate?
- ❏ need to use override columns?
- ❏ are Final Grade Settings accurate?

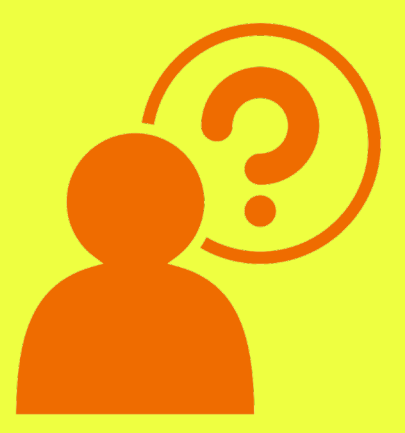

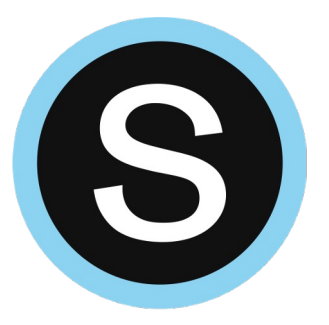

## **Save Course Materials to Resources**

#### **WHY?**

Easier to reuse materials. Easier to update materials during the summer for next school year.

#### **WHEN?**

*After* no longer assigning course materials to students. + *Before* the end of the final grading period.

### **WHAT?**

Saves entire set of your course materials in one easy step.

### **HOW?**

Use the **Options > Save Course to Resources** option.

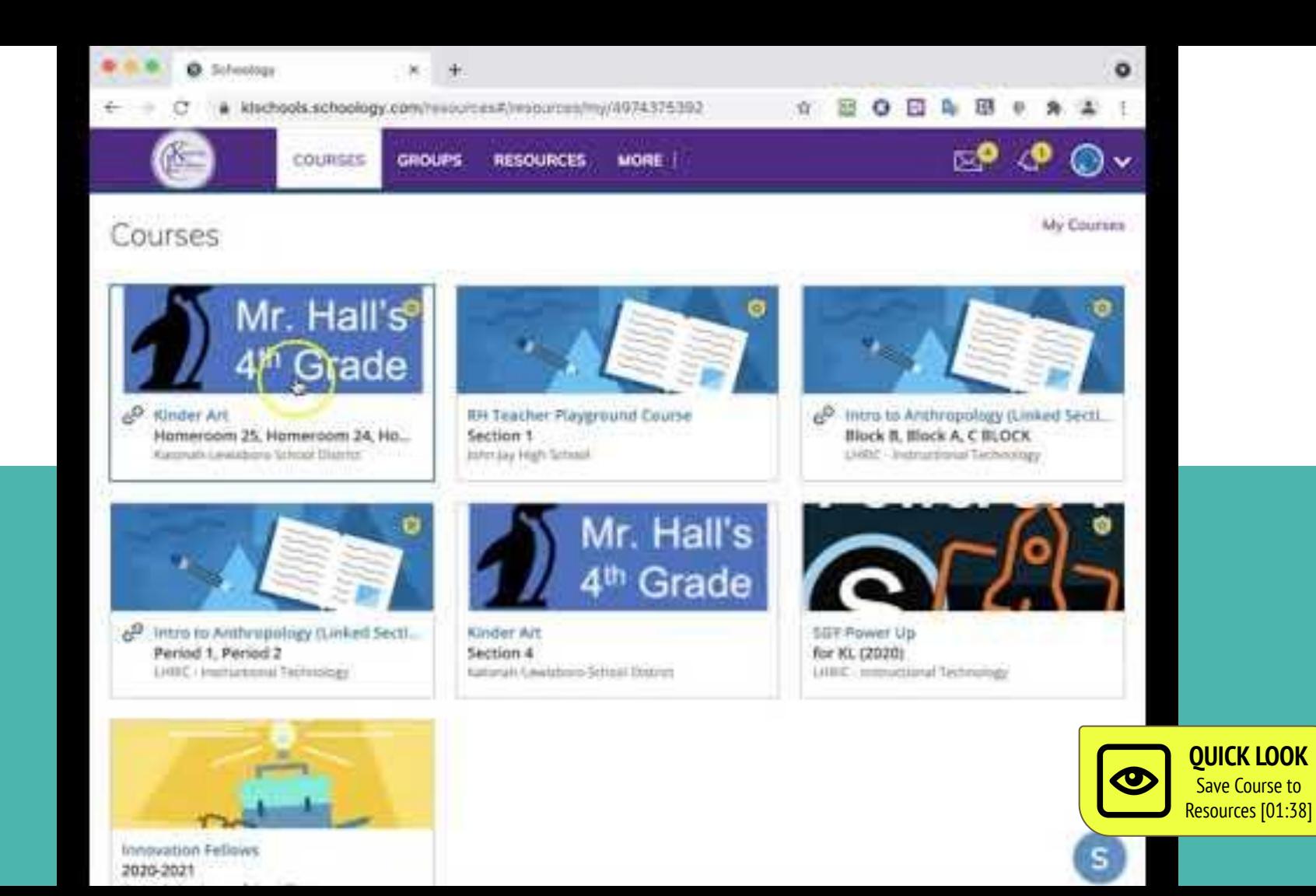

### 1st: Get Organized w/a Resource COLLECTION

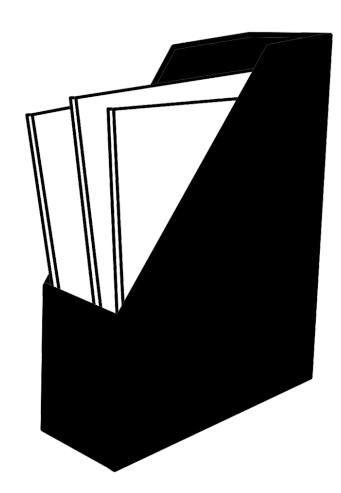

Before saving, first add a new **COLLECTION** in resources for the current school year.

For example, title your collection: 2020-2021 School Year

Choose this collection when you save your course to resources. This can help keep things organized and easy to find later on

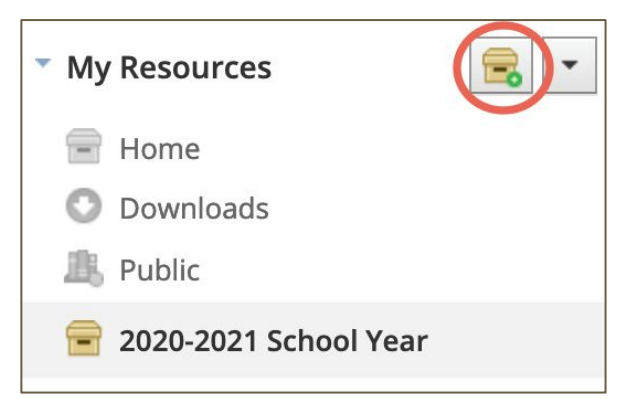

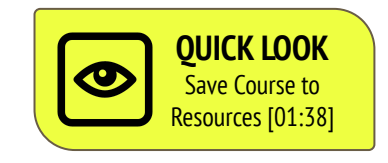

TIP: Add a new resources COLLECTION before saving your course materials.

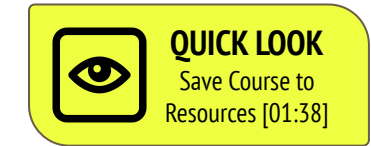

### **2nd: Save Course to Resources**

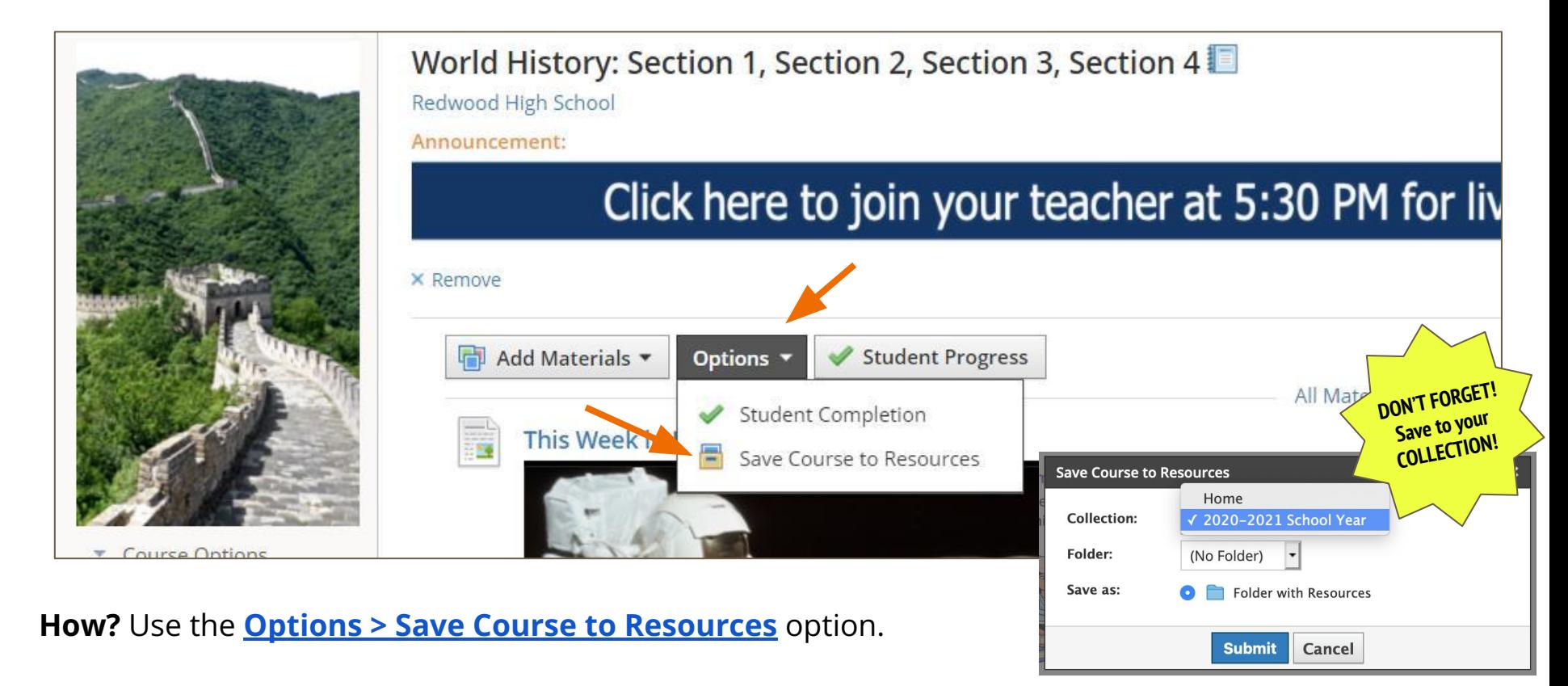

# **Save Course to Resources NOTES**

When you save a course to Resources, the following **items will not copy**:

- student information.
- student submissions,
- Google Drive Assignments attachments, and
- OneDrive Assignments attachments.

#### **FORGOT TO SAVE COURSES BEFORE END OF YEAR?**

[No worries! You can still](https://support.schoology.com/hc/en-us/articles/201001863) [access your archived courses](https://support.schoology.com/hc/en-us/articles/205627937-How-do-I-end-a-school-year-on-Schoology-) and save your course materials to resources. *\*\*It is recommended that teachers NOT edit course materials in an archived course.\*\**

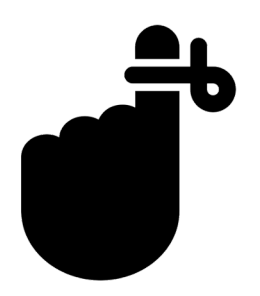

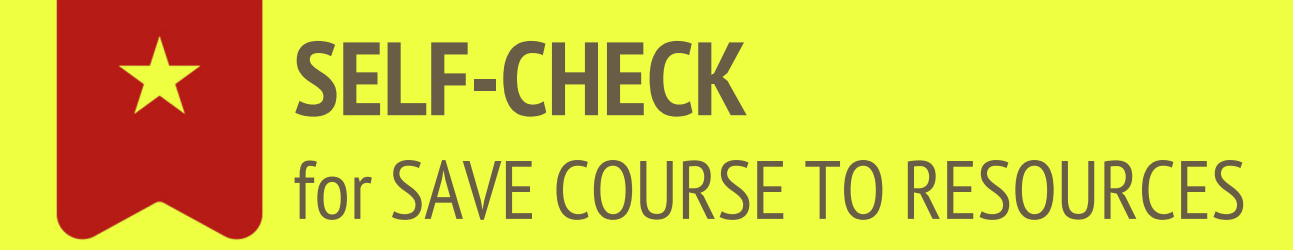

❏ created a new **COLLECTION** in Resources (e.g. 2020-2021)?

❏ know where to find **Options > Save Course to Resources**?

❏ know where to find **archived** courses?

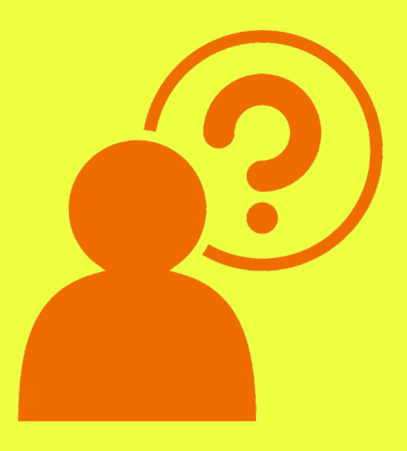

### S **OPTIONAL: Export Gradebook & Schoology Groups**

### **Export Gradebook**

#### Teachers may export their Schoology Gradebook if desired.

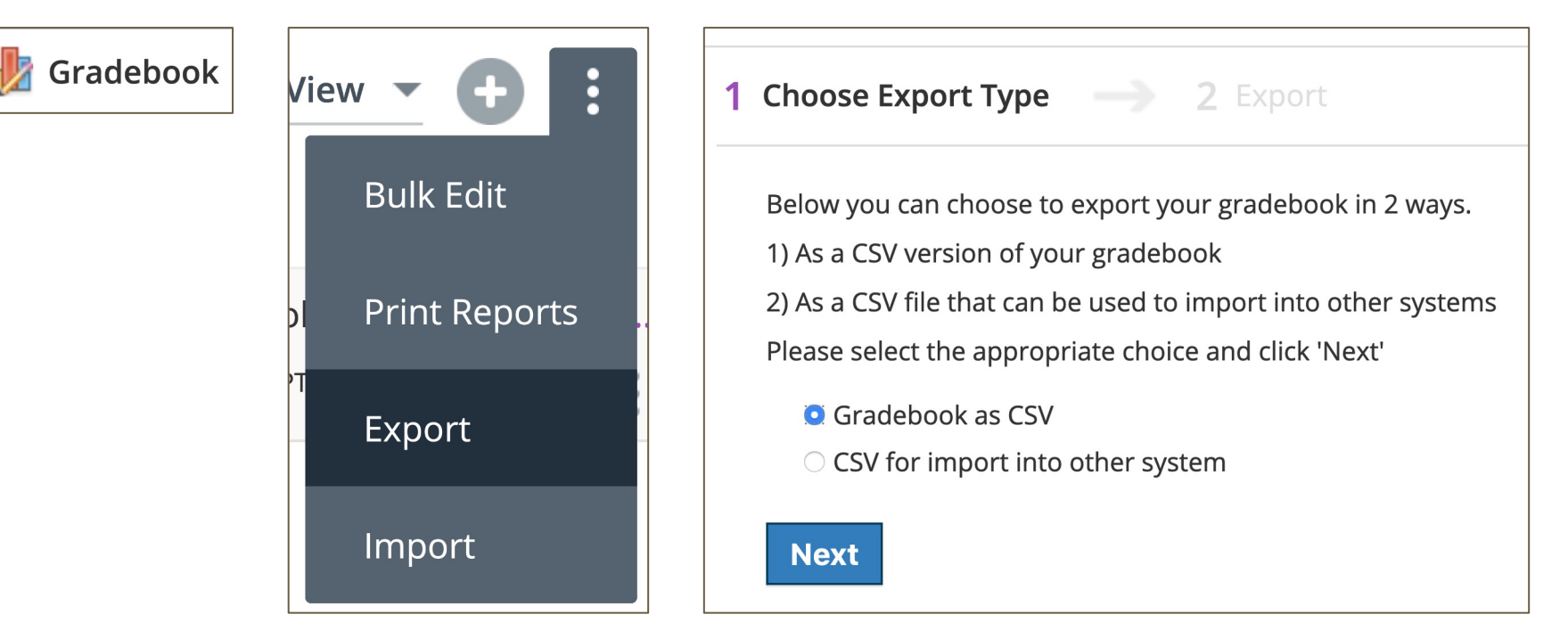

### **Used Schoology Groups?**

Courses archive automatically. **Groups must be archived manually**. Groups move to an archived space in Schoology, and you can restore them with no loss of content.

Consider whether to **Reuse, Archive, or Delete** your Schoology Groups.

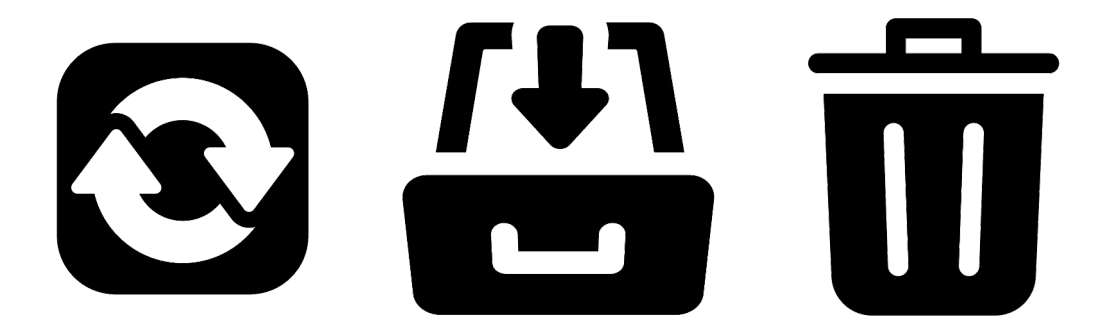

### **Consider these Group scenarios. Reuse? Archive? Delete?**

### **Faculty Curriculum Group**

**REUSE** this group by keeping the original. Next year, add members by [CSV import](https://support.schoology.com/hc/en-us/articles/201155813-Import-Group-Enrollment-with-a-CSV-XLS-File-Enterprise-) (system admins only) or **access code**.

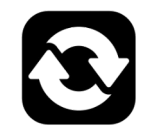

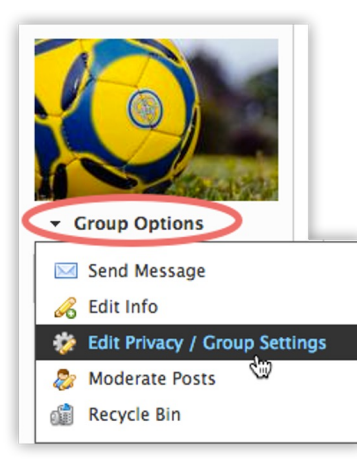

Athletics If there are common resources, like play books, *REUSE* this group, but update members. Consider **turning off posting abilities** between seasons. This will ensure no posts to the group while it's not being monitored by the coach.

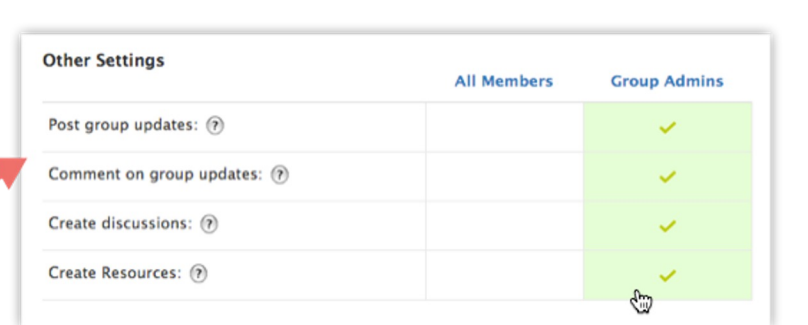

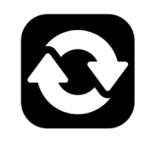

### **Consider these Group scenarios. Reuse? Archive? Delete?**

**Poetry Club** ARCHIVE this group as student members and the faculty advisor may not want previous year's comments, discussions, and posts to be read by a new batch of students. However, the faculty sponsor may want to revisit documents and posts at a later time.

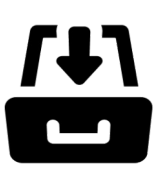

**Group Work** DELETE groups that were intended for one-time use. For example, a teacher created a project team group for five students to brainstorm, research, and prepare a presentation over a two-day period. There would be little reason for these students or the teacher to return to the group a year later. Students submitted their final work in their teacher's course at the end of the project. Deleting the group helps keep everyone organized.

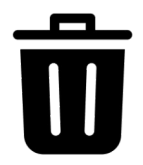

### **Consider these Group scenarios. Reuse? Archive? Delete?**

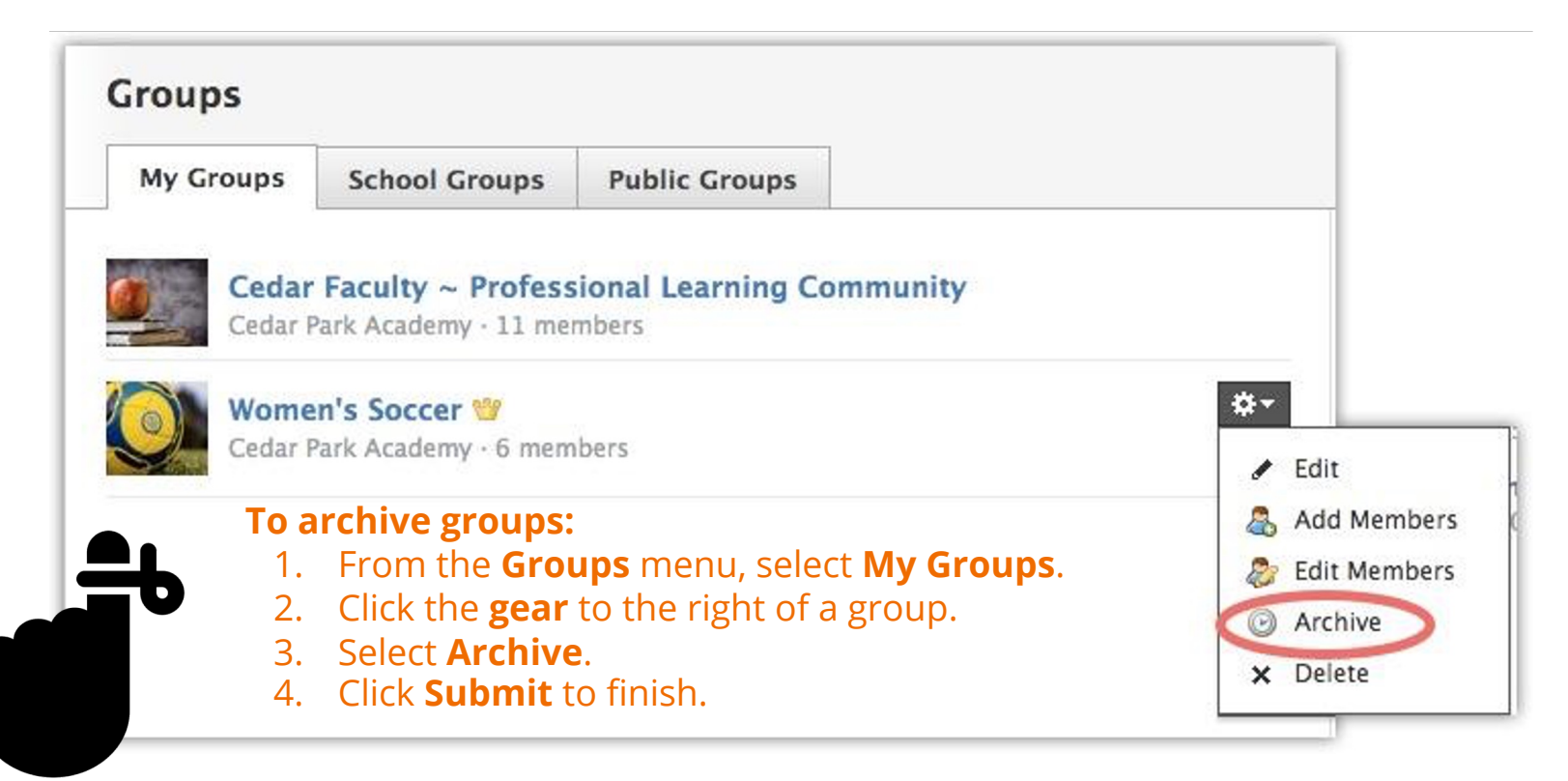

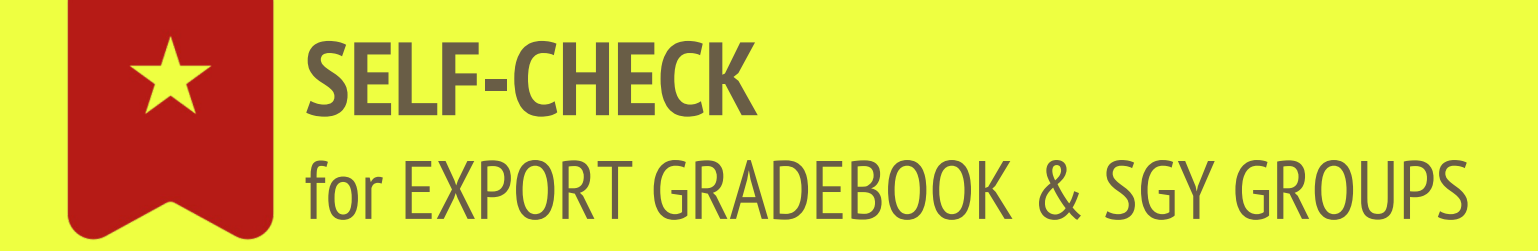

❏ do I want to **export a local copy** of gradebook?

❏ do I want to **reuse, archive, or delete** any SGY Groups?

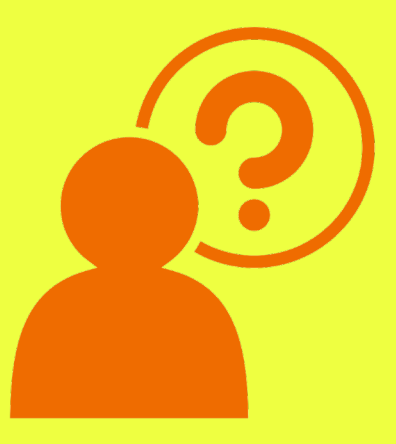

# **END OF YEAR PATH TO SUCCESS**

**STEP 1: Finalize grading of all** submitted student work & review gradebook/final grades.

**STEP 2: Save course materials** to Resources for later use.

That's all!

*(optional) Export gradebook.*

### **FYI for Google & Microsoft**

# **IMPORTANT!**

**DO NOT** delete the Schoology folder in your Google Drive or Microsoft OneDrive!

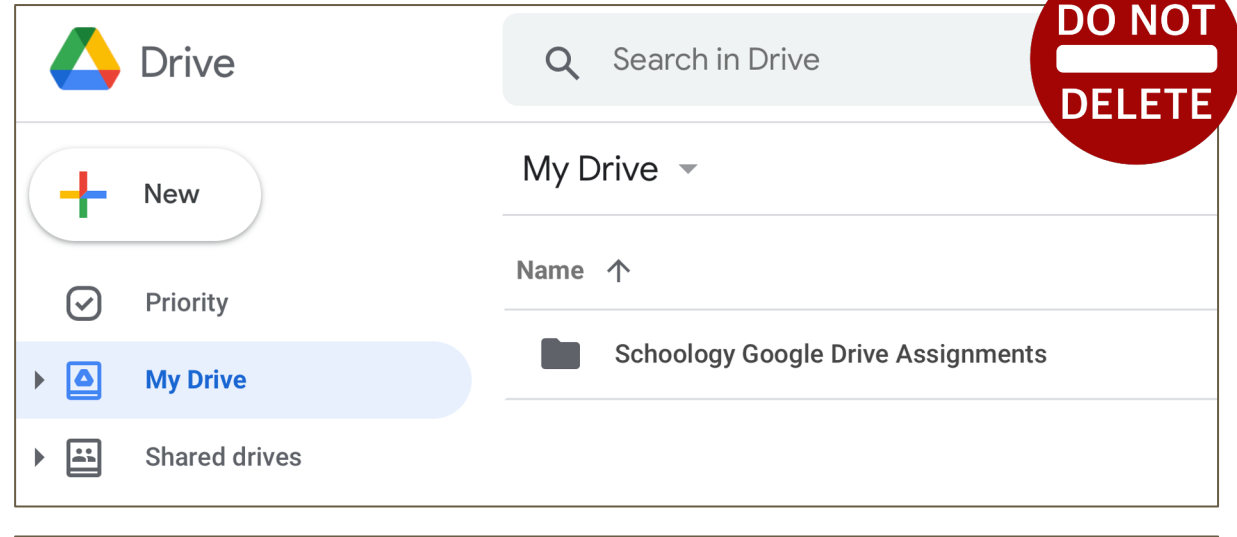

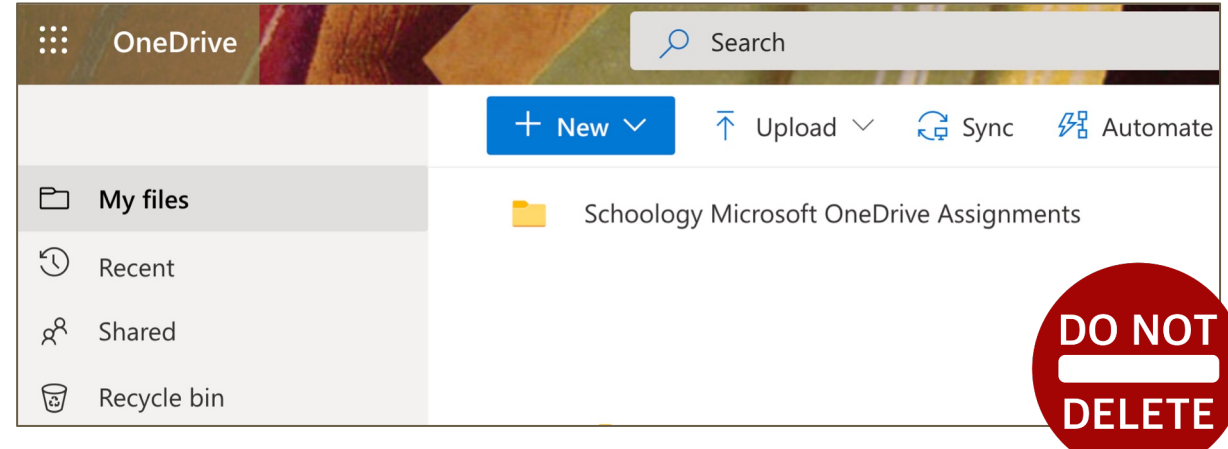

### **FYI for Google TAKEOUT**

**IMPORTANT**

**SEARCH TIP**

**Google Takeout** only downloads files that you "own."

**Students should make copies** their Schoology Google Drive Assignments files *before* using Google Takeout.

your Google Drive.

owned by you.

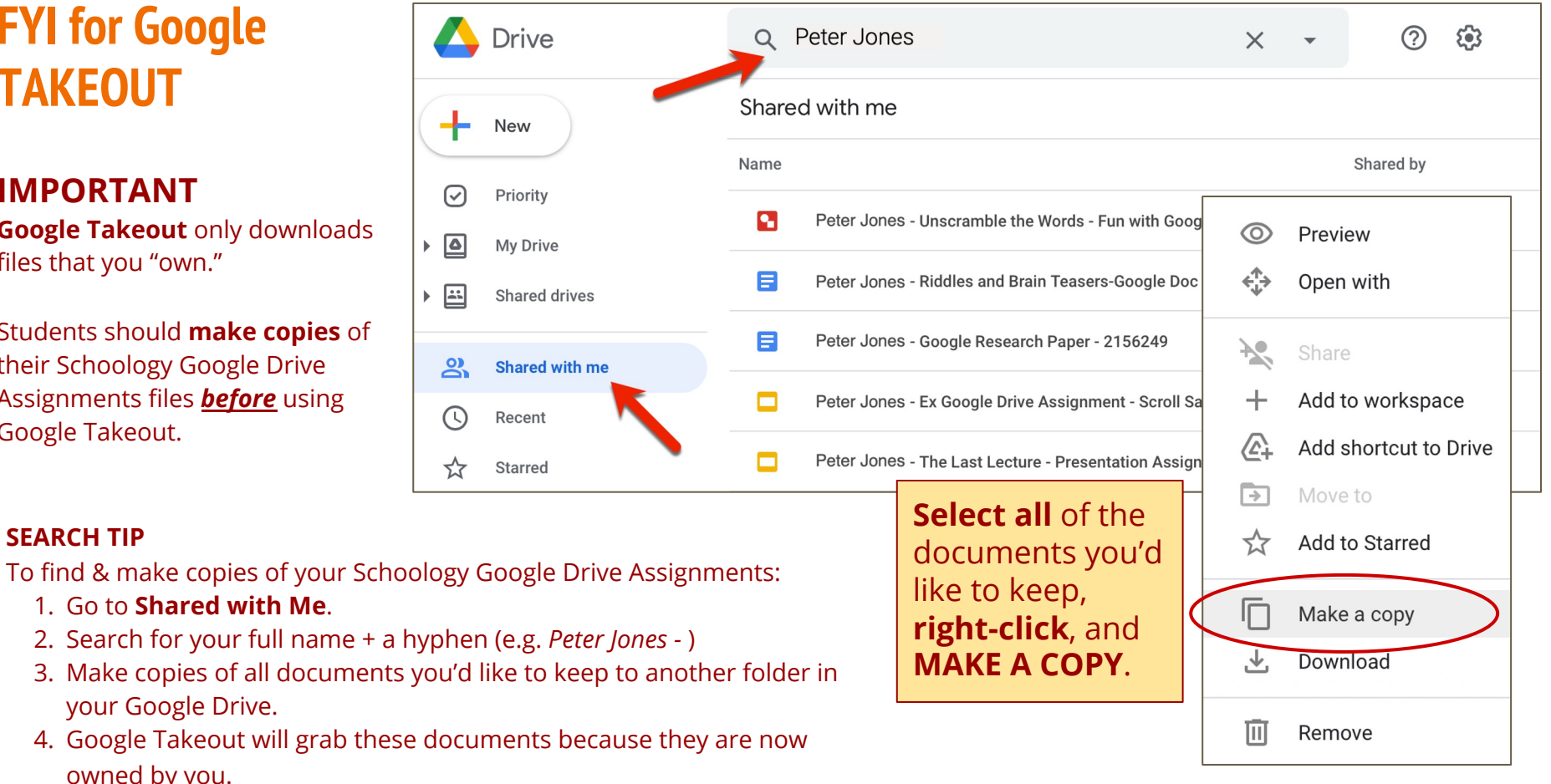

### **Additional Schoology Resources from PowerSchool**

#### **Schoology Support Center**

[http://support.schoology.com](http://support.schoology.com/)

#### **End of Year Guide for Instructors**

[https://support.schoology.com/hc/en-](https://support.schoology.com/hc/en-%20us/articles/205627937-End-of-the-Year-Guide-for-%20Instructors) us/articles/205627937-End-of-the-Year-Guide-for- Instructors

#### **Where do I find Archived Courses?**

[https://support.schoology.com/hc/en-](https://support.schoology.com/hc/en-%20us/articles/201001723-Where-do-I-find-archived-courses-) us/articles/201001723-Where-do-Ifind-archived-courses-

#### **How do I use the Bulk Edit feature?**

[https://support.schoology.com/hc/en-](https://support.schoology.com/hc/en-%20us/articles/201001713-How-do-I-use-the-Bulk-%20Edit-feature-in-courses-) us/articles/201001713-How-do-I-usethe-Bulk- Edit-feature-in-courses-

#### **Gradebook Overview**

[https://support.schoology.com/hc/en-](https://support.schoology.com/hc/en-%20us/articles/201001903-Courses-Gradebook) us/articles/201001903-Courses-Gradebook

**Final Grade Settings**  [https://support.schoology.com/hc/en-](https://support.schoology.com/hc/en-%20us/articles/215633118) us/articles/215633118

#### **Copy Grade Settings between Courses**

[https://support.schoology.com/hc/en-](https://support.schoology.com/hc/en-%20us/articles/209970338) us/articles/209970338#copy\_settings

#### **SCHOOLOGY WEBINAR RECORDING: Tips & Tricks for the Schoology Gradebook & End of Year**

https://help.powerschool.com/t5/General-Distance-[Learning/Success-with-Schoology-Tips-amp-Tricks-for-](https://help.powerschool.com/t5/General-Distance-Learning/Success-with-Schoology-Tips-amp-Tricks-for-Schoology-Gradebook/ba-p/160323)Schoology-Gradebook/ba-p/160323

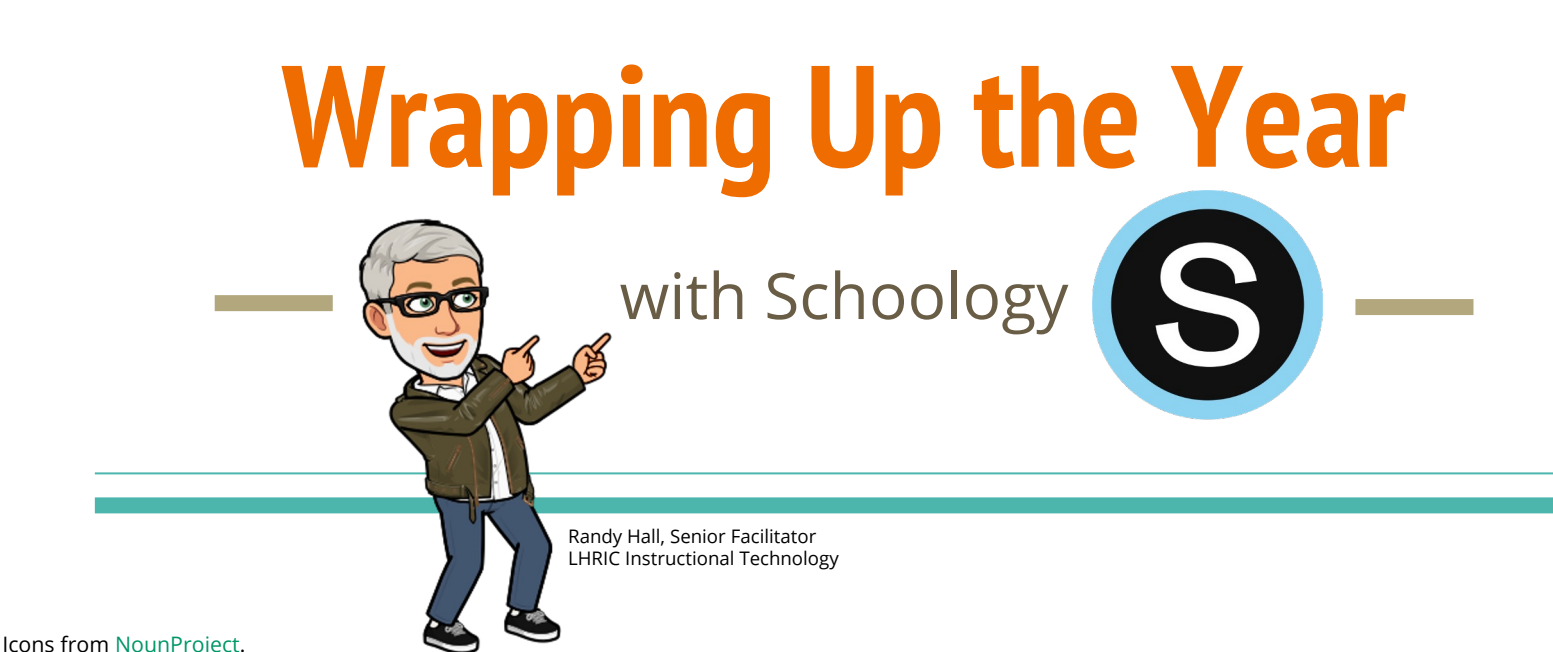

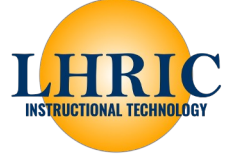